# **COMO CREAR UN PROYECTO EN MPLAB PARA EL COMPILADOR C18**

\***Primeramente, del sitio de Microchip (elija las opciones "Design support" y**  "Compilers"), baje el instalador del compilador C18 en su versión 3.40. El archivo **lleva por nombre: "mplabc18\_v3.40\_windows\_lite.exe". Ejecute el programa, el cual genera 4 aplicaciones: mcc18.exe (compilador), mplink.exe (linker), mplib.exe (manejo de librerías) y mpasmwin.exe (ensamblador). Estas 4 aplicaciones deben de ser incluídas por el usuario en cualquier proyecto del C18, siguiendo las instrucciones que se dan enseguida.** 

**\*En su PC, genere una carpeta con el archivo fuente del proyecto (.C), el archivo script para el linker (.LKR) y los archivos auxiliares (.H). Puede copiar los archivos ejemplo para el microcontrolador 18F2550 del siguiente link:** 

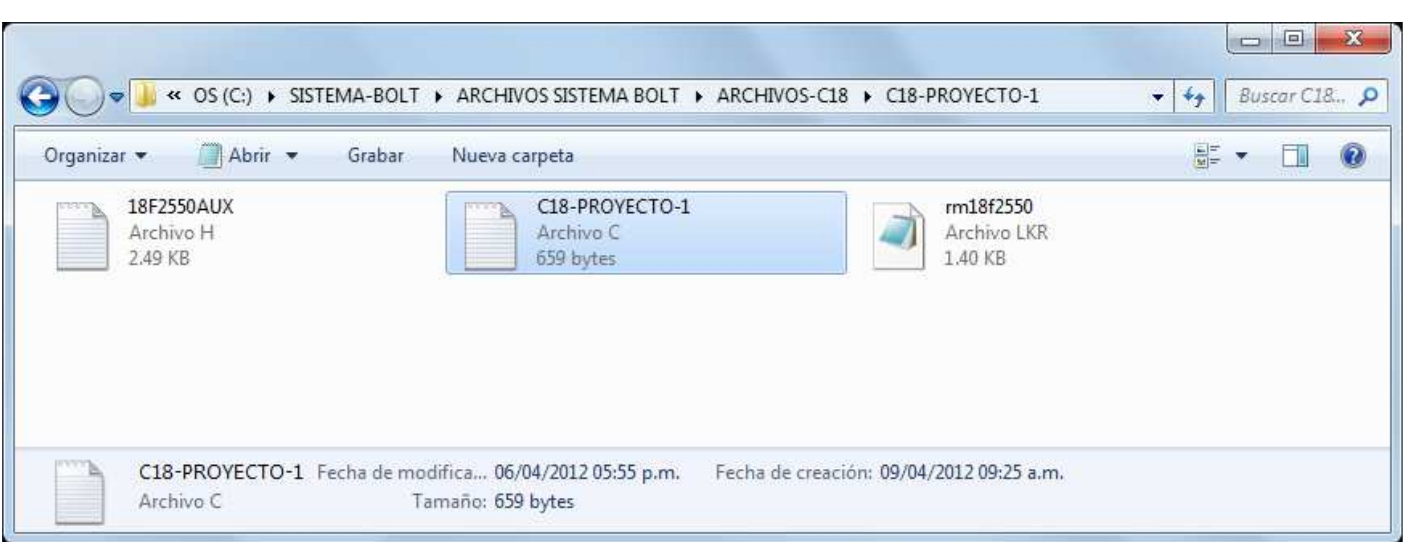

**http://www.puntoflotante.net/CARPETA-PROYECTO-C18.zip**

# **ABRIR MPLAB IDE v8.63, SELECCIONE LA OPCION "PROJECT WIZARD" ELIJA EL MICROCONTROLADOR 18F2550**

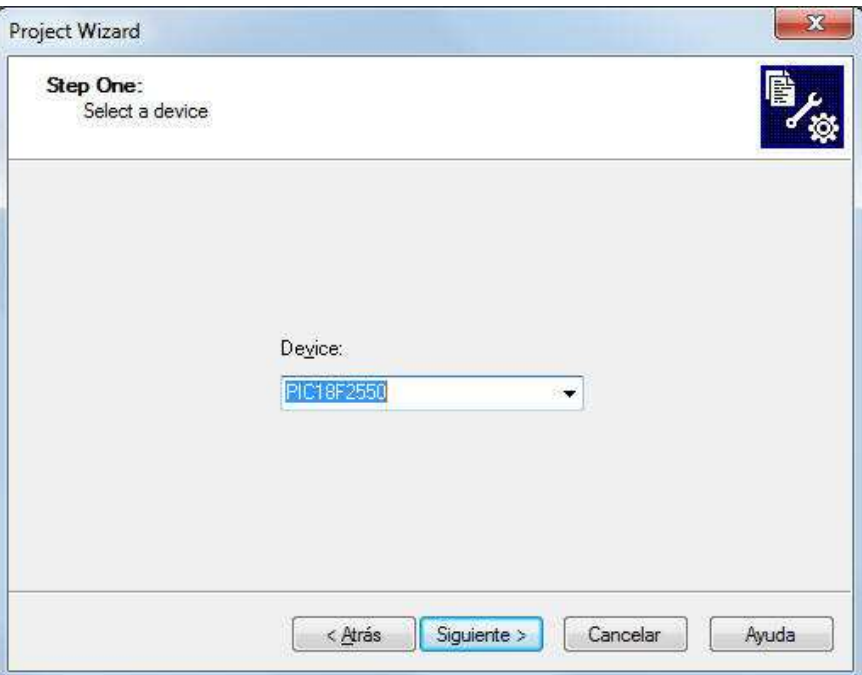

**En el siguiente paso (Step Two), elija la opción "Microchip C18 Toolsuite" y asigne una a una, las 4 aplicaciones con su path correspondiente, utilizando el botón "Browse". Los paths en donde se ubican las 4 aplicaciones son los siguientes:**

**C:\Program Files (x86)\Microchip\mplabc18\v3.40\bin (para mcc18.exe, mplink.exe y mplib.exe)** 

**C:\Program Files (x86)\Microchip\mplabc18\v3.40\mpasm (para mpasmwin.exe)**

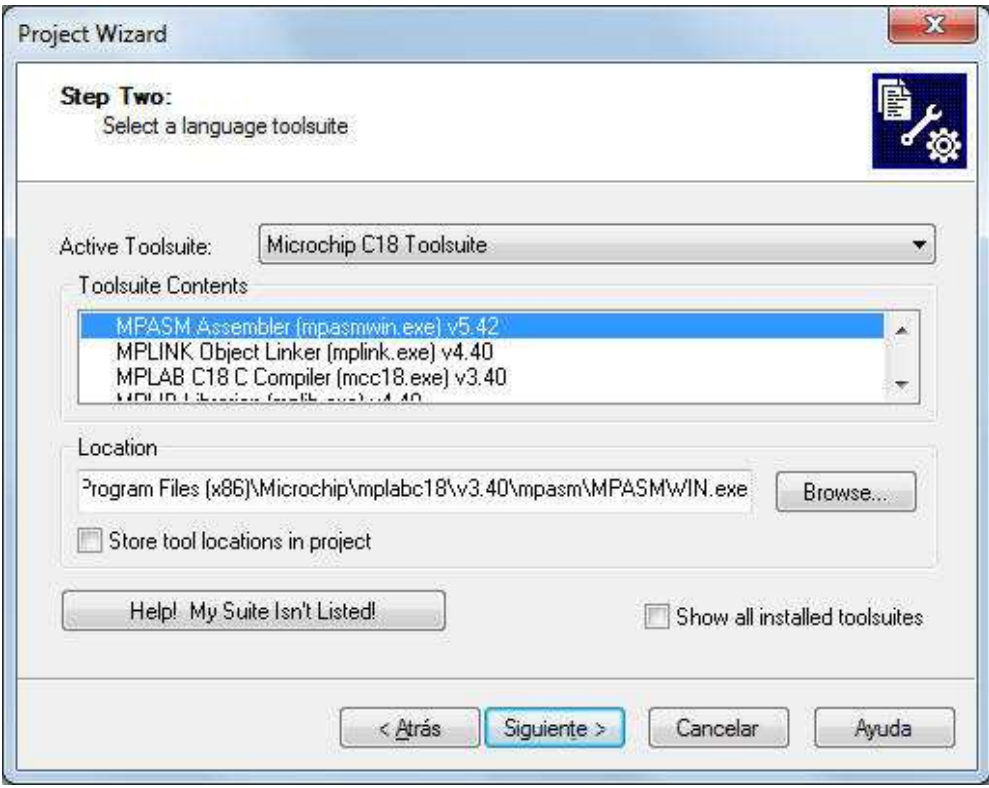

**En el paso 3 (Step Three), utilice la opción "Browse" para ubicar la carpeta en donde están almacenados los archivos del proyecto. El usuario ya debió previamente crear esa carpeta y almacenar allí el archivo fuente, las librerías y el archivo script del linker que usará en su proyecto:**

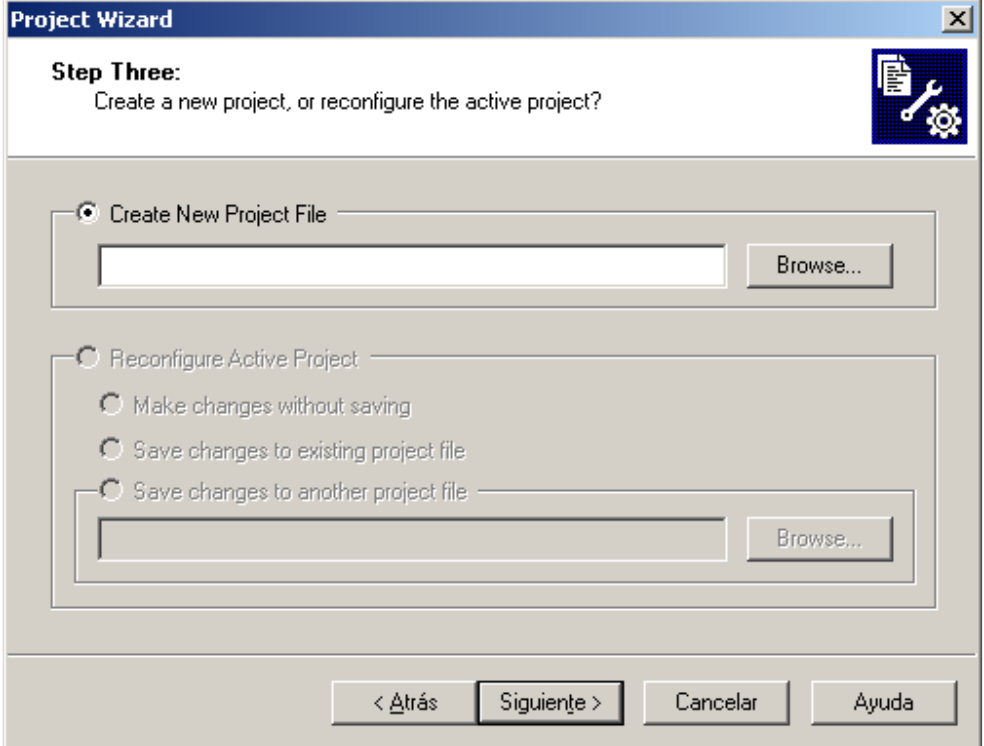

Punto Flotante, S.A. 2013

#### **BUSQUE LA CARPETA EN DONDE SE ALMACENARON LOS ARCHIVOS FUENTE, HEADER Y EL SCRIPT DEL LINKER (.c, .h, .lkr). ESCRIBA LA LETRA DE INICIO DEL NOMBRE DEL ARCHIVO FUENTE (EN ESTE EJEMPLO UNA "C"), Y APARECERA UNA VENTANITA EN DONDE SE ENCUENTRA EL NOMBRE COMPLETO. ELIJA ESE NOMBRE Y BORRE LA TERMINACIÓN ".c". OPRIMA "GUARDAR"**

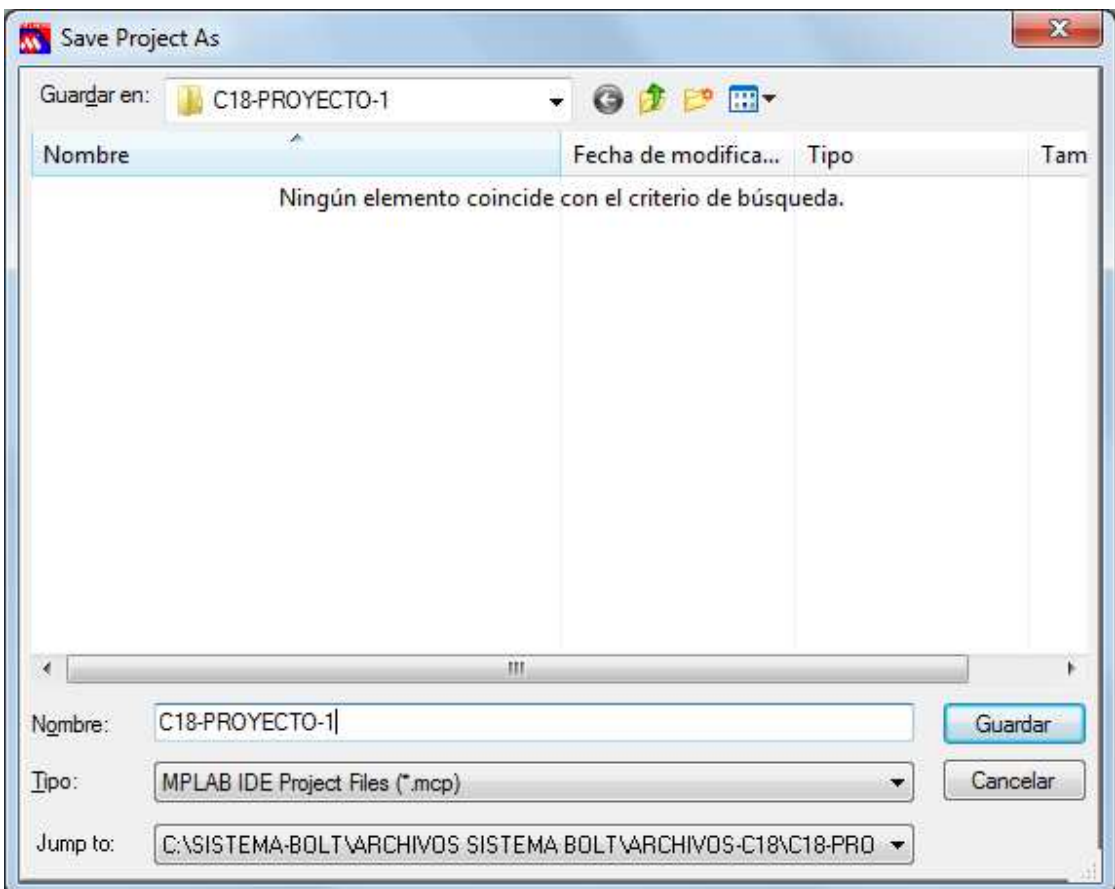

#### **AQUÍ APARECE LA VENTANA CON EL PATH Y EL NOMBRE DEL ARCHIVO SELECCIONADO. OPRIMA "SIGUIENTE".**  e and a

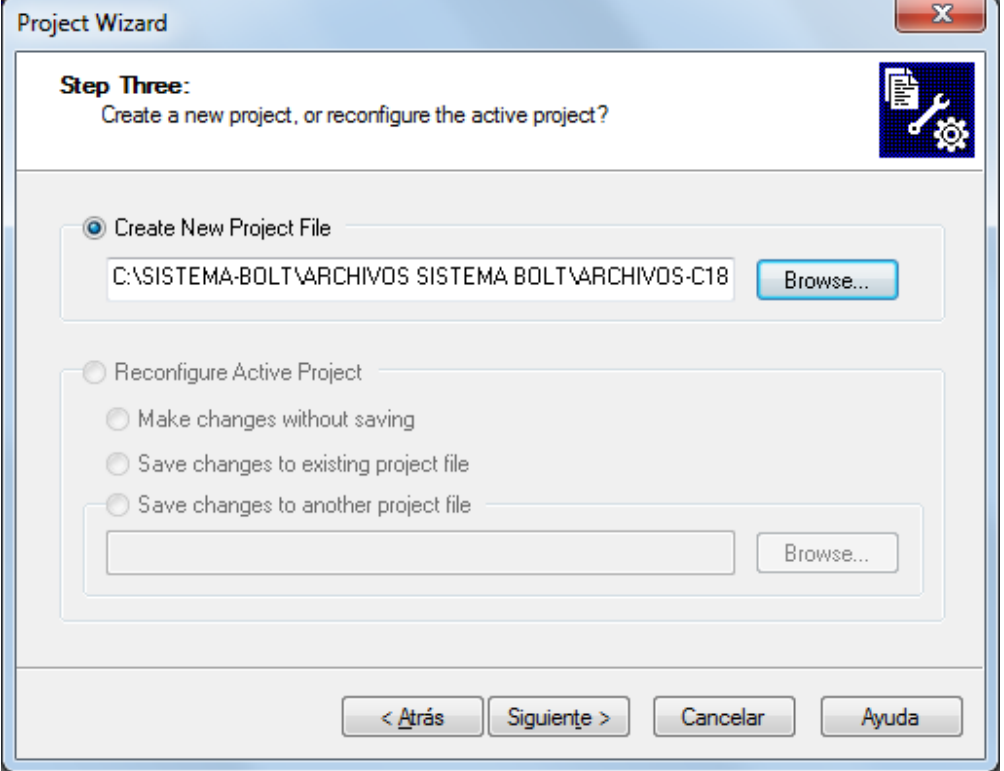

## **SELECCIONE LOS ARCHIVOS DE LA CARPETA DEL PROYECTO QUE SE MUESTRAN EN ESTA VENTANA USANDO LA OPCIÓN "ADD". OPRIMA "SIGUIENTE"**

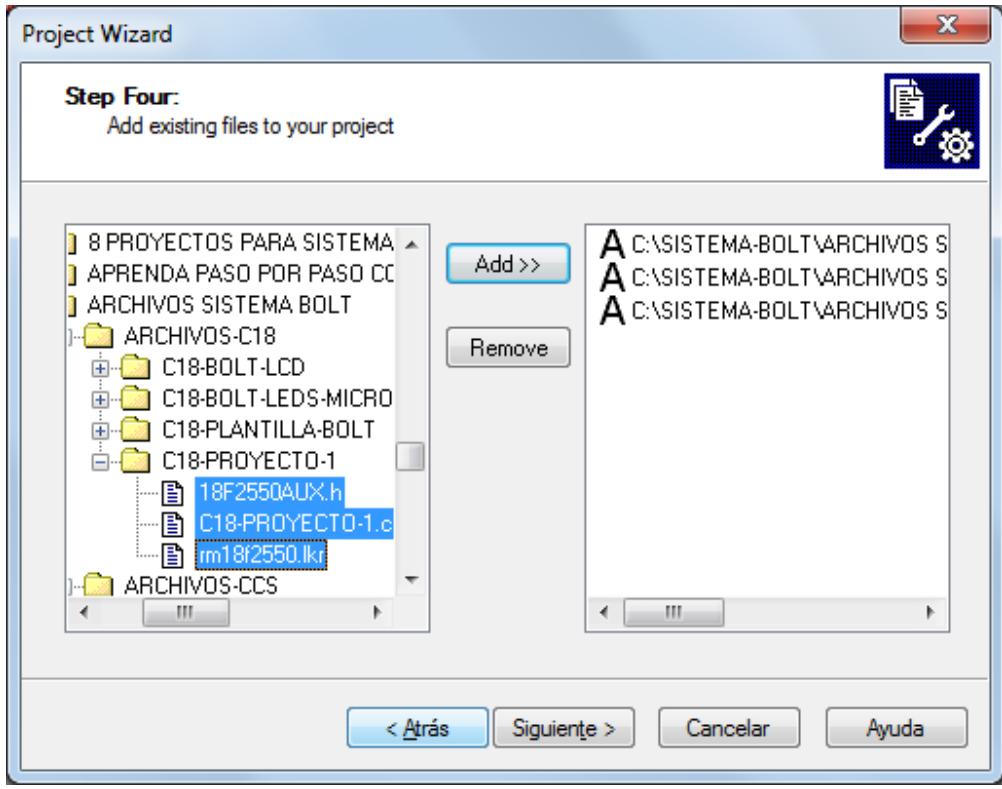

Punto Flotante, S.A. 2013

#### **FIN DE CREACIÓN DEL PROYECTO. OPRIMA "FINALIZAR"**

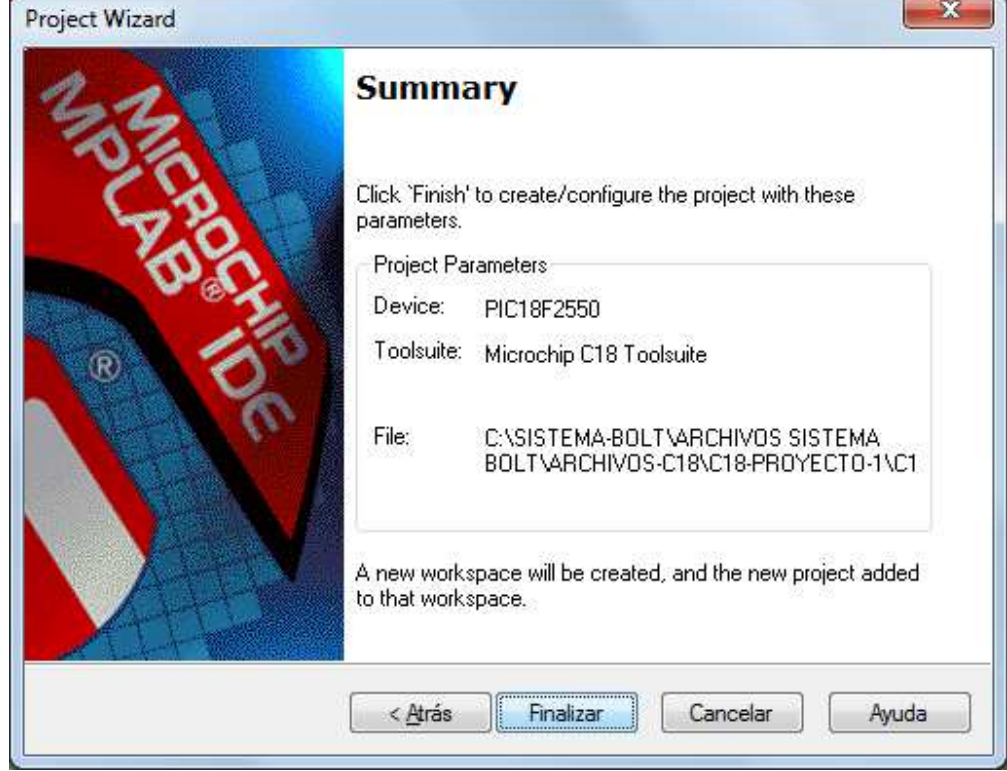

# **PROYECTO LISTO PARA EDITAR. DÉ UN DOBLE CLIC EN EL ARCHIVO FUENTE (.c)**

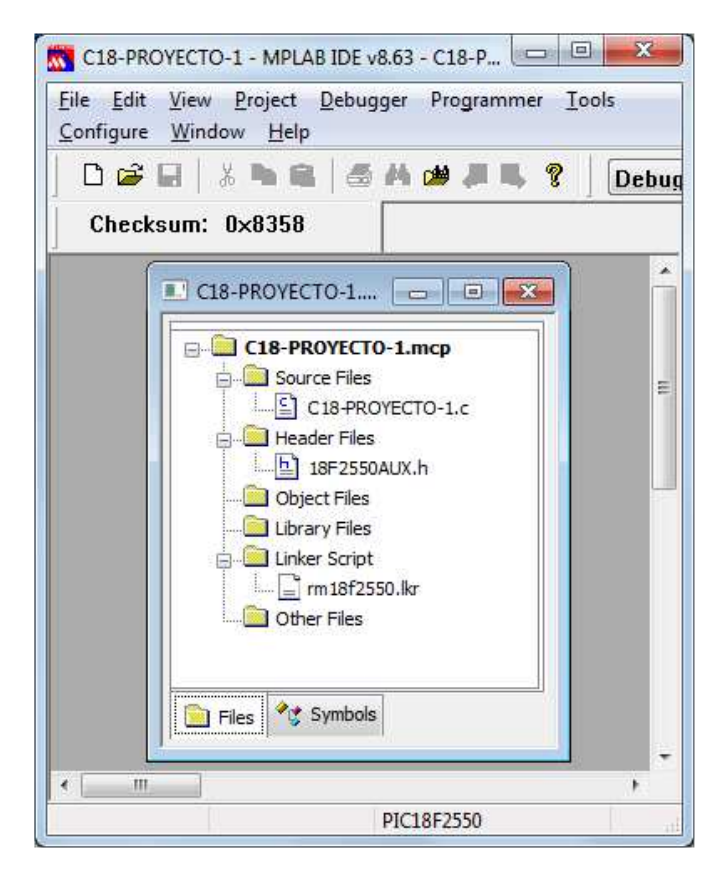

Punto Flotante, S.A. 2013

7

**EDITE EL PROYECTO ANTES DE COMPILARLO** 

| C18-PROYECTO-1 - MPLAB IDE v8.63                                                                    |                         |                  | 38<br>$\Box$<br><b>CON</b> |
|----------------------------------------------------------------------------------------------------|-------------------------|------------------|----------------------------|
| File Edit View Project Debugger Programmer Tools Configure Window Help<br>D G G H W H G A O H H B ? |                         | Debug voic B 5 m |                            |
|                                                                                                    |                         |                  |                            |
| Checksum: $0 \times 8358$                                                                           |                         |                  |                            |
| #include <p18cxxx.h></p18cxxx.h>                                                                    |                         |                  | ×                          |
| #include <delays.h></delays.h>                                                                      |                         |                  |                            |
| #include "18F2550AUX.h"                                                                             |                         |                  |                            |
|                                                                                                    |                         |                  |                            |
| extern void startup (void);<br>#pragma code RESET INTERRUPT VECTOR = 0x000800                       |                         |                  |                            |
| void reset (void)                                                                                   |                         |                  |                            |
|                                                                                                    |                         |                  |                            |
|                                                                                                    | asm goto startup endasm |                  |                            |
|                                                                                                    |                         |                  |                            |
|                                                                                                    |                         |                  |                            |
| #pragma code                                                                                        |                         |                  |                            |
|                                                                                                    |                         |                  |                            |
| void main()                                                                                         |                         |                  |                            |
| $init$ $bolt$ $()$ ;                                                                                |                         |                  |                            |
| $InitIO()$ ;                                                                                        |                         |                  |                            |
|                                                                                                    | ClearScreen();          |                  |                            |
| PutChar('A');                                                                                       |                         |                  |                            |
| $for$ $(i;);$                                                                                       |                         |                  |                            |
| x                                                                                                   |                         |                  |                            |
| ш                                                                                                   |                         |                  | ÷                          |
|                                                                                                    | PIC18F2550              | W:0              | n <sub>c</sub>             |

## **ELIJA LA OPCION "PROJECT" Y "BUILD ALL" PARA INICIAR LA COMPILACIÓN. LA VENTANA MUESTRA EL FIN DE LA COMPILACIÓN EXITOSA**

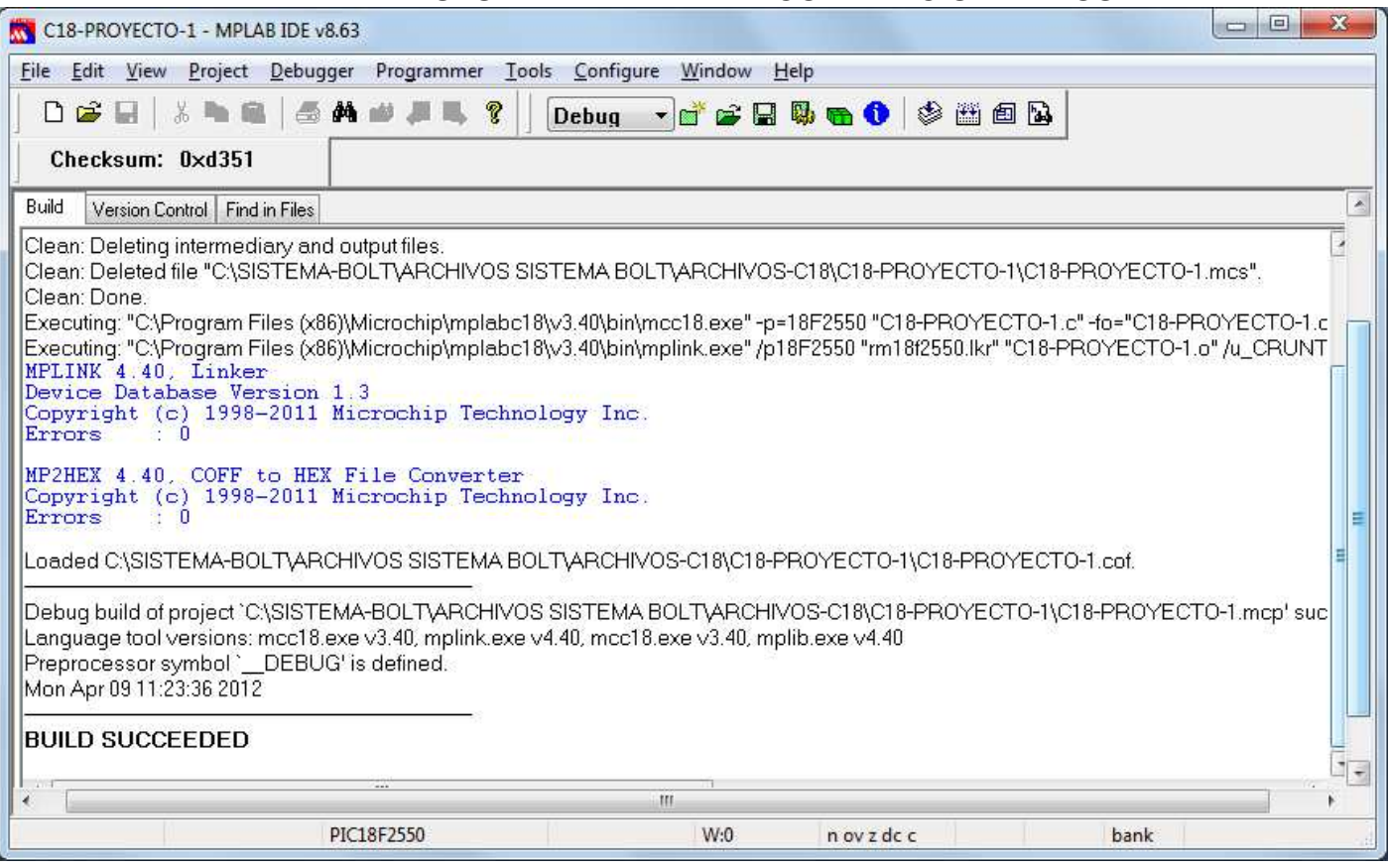

## **EN LA CARPETA DEL PROYECTO, OBSERVE, ENTRE MUCHOS OTROS, EL ARCHIVO EJECUTABLE (.HEX) CREADO POR EL COMPILADOR Y LISTO PARA CARGARSE EN EL SISTEMA PIC MICRO.**

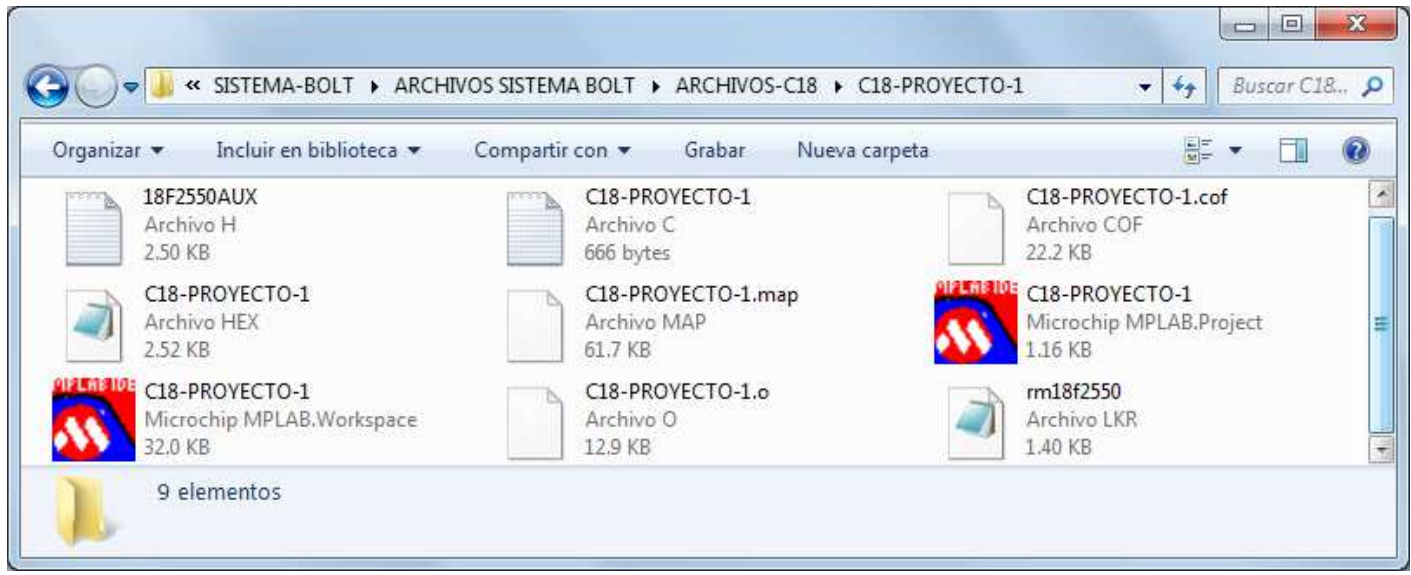